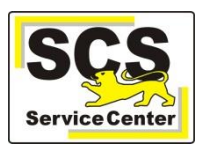

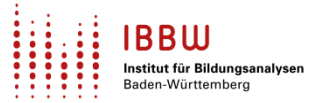

Über den ASV-BW-Newsletter gibt Ihnen das Service Center-Schulverwaltung (SCS) wichtige Informationen, Hinweise und praktische Tipps zur Arbeit mit ASV-BW.

In dieser Ausgabe finden Sie:

- 1. Aktuelles
- 2. Schulungen und Veranstaltungen
- 3. Zuletzt häufig gefragt
- 4. Tipps und Tricks
- 5. ASV-BW-Kalender

[Hier](https://asv.kultus-bw.de/,Lde/Startseite/Service/ASV-BW+Newsletter) finden Sie die bislang erschienenen Newsletter.

## **Aktuelles**

### **ESS**

Bis spätestens zum Stichtag der ESS (18.10.2023) muss das ASV-BW Update 2.24 installiert sein. Bearbeiten Sie die ESS nicht in der Version 2.23.

#### **Schuljahreswechsel / Neues Schuljahr einrichten**

- Falls noch nicht erfolgt, müssen Sie das ASV-Schuljahr 2023/24 bis zum *30.09.2023* einrichten. Dies gilt für *alle* Bildungsgänge Ihrer Schule (z. B. GS *und* GFK). Alle Informationen finden Sie [hier.](https://asv.kultus-bw.de/site/pbs-bw-new/get/documents/KULTUS.Dachmandant/KULTUS/Projekte/asv-bw/ASV_Hilfe/11_schuljahreswechsel.html)
- Planungsphase Beachten Sie die Hinweise zur Planungsphase [hier.](https://asv.kultus-bw.de/site/pbs-bw-new/get/documents/KULTUS.Dachmandant/KULTUS/Projekte/asv-bw/ASV_Hilfe/11_schuljahreswechsel.html) Es geht z. B. um:
	- o Leere Klassen löschen vs. behalten
	- o Wiederholer in die neue Klasse verschieben
	- o Schüler, die doch nicht zum Schuljahr 23/24 erscheinen:
	- $\rightarrow$  Austrittsdatum "31.07.2023" eintragen
	- o Abschließen, sobald alle Schüler in der richtigen Klasse sind (Abschnitt "*Planungsphase beenden"*).

### **Schuljahreswechsel / NEO**

Gilt nur für NEO-Anwender/innen: Starten Sie NEO im neu eingerichteten Schuljahr. Alle Informationen finden Sie [hier](https://asv.kultus-bw.de/site/pbs-bw-new/get/documents/KULTUS.Dachmandant/KULTUS/Projekte/asv-bw/ASV_Hilfe/11_schuljahreswechsel.html) im Abschnitt "Schuljahreswechsel für NEO".

#### **Ehemalige Schüler**

Beachten Sie die Regeln, nach denen ASV-BW ihre Schüler zu "Ehemaligen Schülern" wandelt. Alle Informationen finden Sie [hier.](https://asv.kultus-bw.de/site/pbs-bw-new/get/documents/KULTUS.Dachmandant/KULTUS/Projekte/asv-bw/ASV_Hilfe/02_ehemalige-schueler.html)

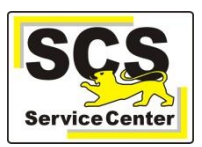

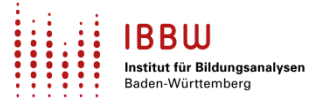

## **Schulungen und Veranstaltungen**

Beachten Sie bitte …

- die aktuellen Termine für [Kurzschulungen,](http://oft.kultus-bw.de/veranstaltung/3b8b3f3b7bfc453bad1994322c5254ec) insbesondere auch zum Thema *ESS Durchführung und Abgabeprozess.*
- die aktuellen Termine für [Kurzschulungen,](http://oft.kultus-bw.de/veranstaltung/70f6a395c86547aca8a0951511bfc4a4) insbesondere auch zum Thema *ESS für private Schulen.*
- die aktuellen Termine für [Kurzschulungen,](https://asv.kultus-bw.de/,Lde/Startseite/Schulungen-Start/Schulungen) insbesondere auch zum Thema ASV-BW *Grundlagen, Vertiefung und Zeugnisse.*
- die aktuellen Termine für unterschiedliche [Fragestunden.](https://asv.kultus-bw.de/,Lde/Startseite/Schulungen-Start/Fragestunden)

# **Zuletzt häufig gefragt**

### **Planungsphase beenden - richtiger Zeitpunkt**

*Faustregel*: Sobald sich alle Schüler in der richtigen Klasse befinden, i.d.R. nach 1 - 2 Unterrichtswochen. Weitere Informationen dazu finden Sie [hier.](https://asv.kultus-bw.de/site/pbs-bw-new/get/documents/KULTUS.Dachmandant/KULTUS/Projekte/asv-bw/ASV_Hilfe/11_schuljahreswechsel.html)

# **Tipps und Tricks**

### **Klassengruppen**

In ASV-BW besteht jede Klasse aus mindestens einer *Klassengruppe*.

Bei Bedarf legen Sie mehrere Klassengruppen an, z. B. bei Jahrgangsmischung oder wenn die Klasse in mehreren Niveaustufen unterrichtet wird.

TIPP:

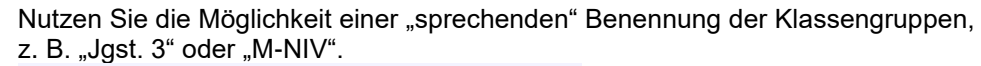

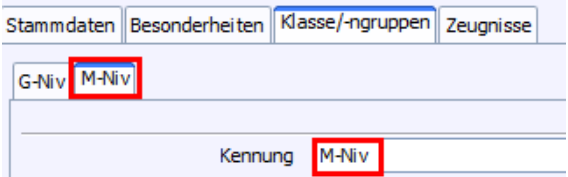

Passen Sie ggf. im Modul *Klassen* die *Zielklassengruppen* an.

Alle weiteren Informationen finden Sie [hier.](https://asv.kultus-bw.de/site/pbs-bw-new/get/documents/KULTUS.Dachmandant/KULTUS/Projekte/asv-bw/ASV_Hilfe/05_klassengruppen.html)

### **Schulbesuchsbescheinigung**

Wenn Sie einem aktuellen Schüler eine Schulbesuchsbescheinigung für *vergangene* Schuljahre erstellen wollen, dann …

- verwenden Sie dafür die "*zz Schulbesuchsbescheinigung blanko*"
- ändern Sie NICHT (auch nicht temporär) das Austrittsdatum!

Änderungen am Austrittsdatum erzeugen u.U. zusätzliche und falsche Laufbahneinträge.

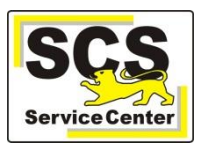

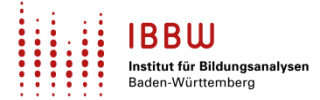

**Unterjähriger Schulwechsel** vs. Klassenziel am Ende des Schuljahres

- Verlässt ein Schüler die Schule unterjährig (Umzug etc.) *ohne* ein zum Schulhalbjahr passendes Zeugnis, wissen Sie nicht*,* ob der Schüler das Klassenziel am Ende des Schuljahres erreichen wird.
- In diesem Fall wählen Sie im Modul *Schüler > Unterreiter 20xx/yy* im Feld *Klassenziel am Ende*  des Schuljahres aus der Werteliste den Wert "VA" aus.

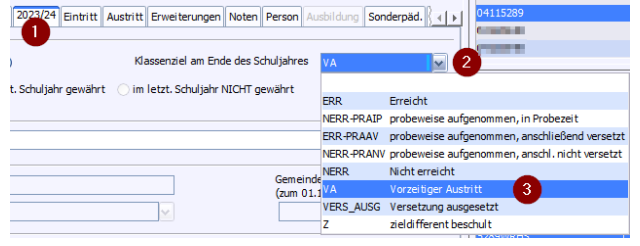

## **ASV-BW-Kalender**

Wir weisen (im Sinne einer *Empfehlung*) auf demnächst anstehende Arbeiten in ASV-BW hin:

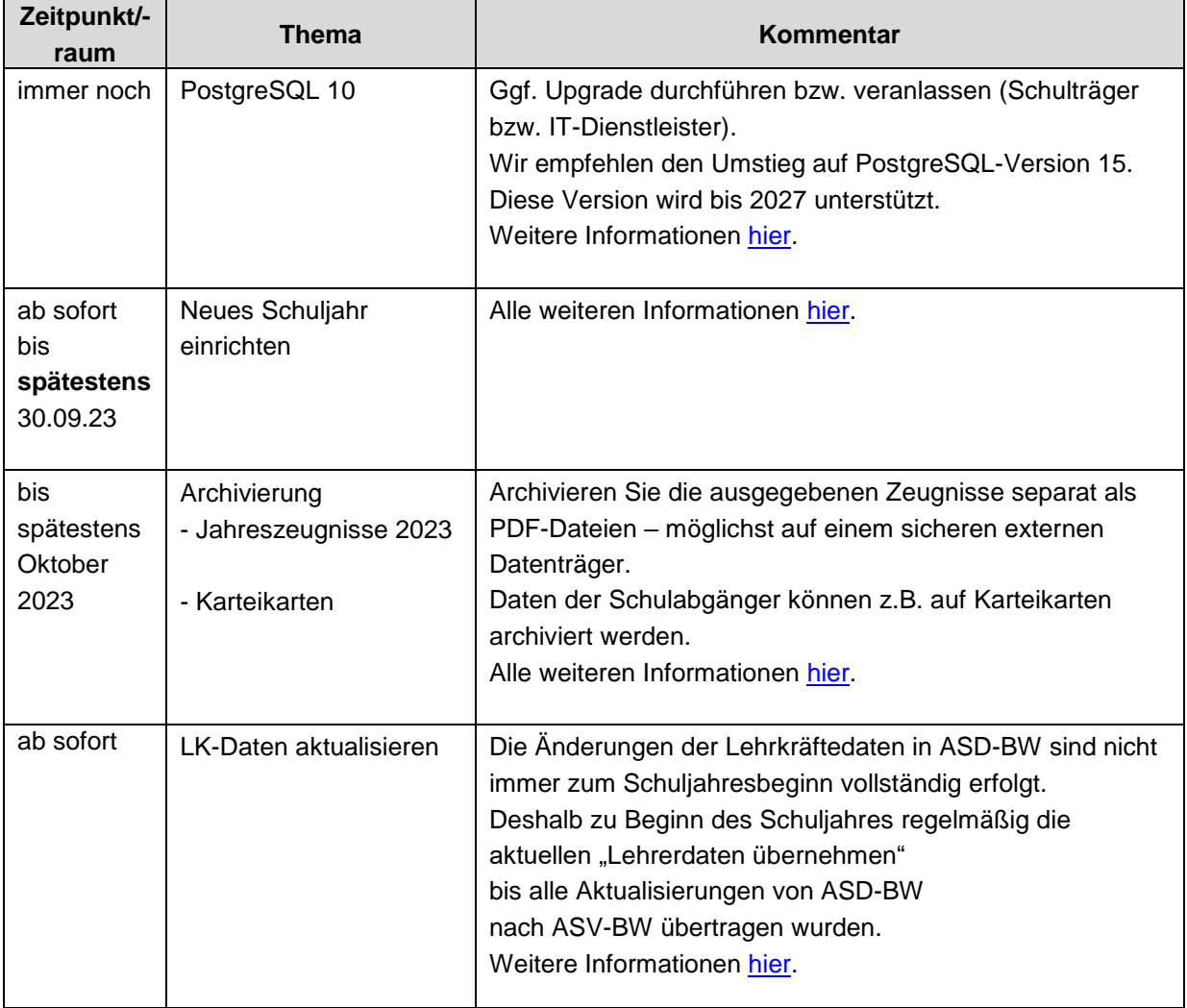